1. In the top left bar of the video, click on the playlist icon to view a list of all videos.

**BWOF On-Demand Teachings** 

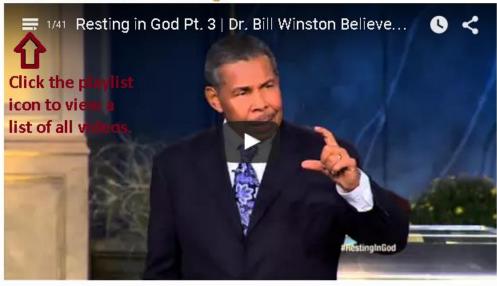

2. Scroll through the list of videos.

**BWOF On-Demand Teachings** 

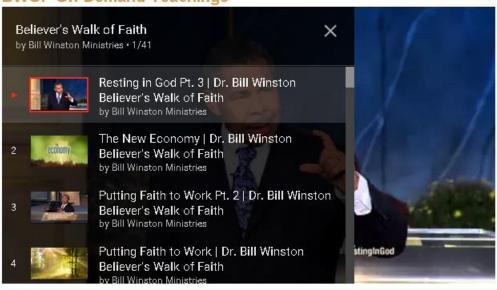